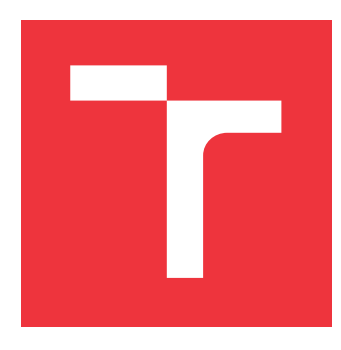

### **VYSOKÉ UČENÍ TECHNICKÉ V BRNĚ BRNO UNIVERSITY OF TECHNOLOGY**

**FAKULTA INFORMAČNÍCH TECHNOLOGIÍ FACULTY OF INFORMATION TECHNOLOGY**

**ÚSTAV INFORMAČNÍCH SYSTÉMŮ DEPARTMENT OF INFORMATION SYSTEMS**

### **SYSTÉM PRO OCEŇOVÁNÍ NEMOVITOSTÍ THESIS TITLE**

**BAKALÁŘSKÁ PRÁCE BACHELOR'S THESIS**

**AUTHOR**

**SUPERVISOR**

**AUTOR PRÁCE FRANTIŠEK ELIÁŠ** 

**VEDOUCÍ PRÁCE Ing. PAVEL OČENÁŠEK, Ph.D.**

**BRNO 2017**

### **Abstrakt**

Cílem této práce je návrh a implementace systému pro oceňování nemovitostí, který má být v praxi využitelný především soudními znalci a realitními makléři. Výsledný nástroj zároveň zohledňuje aktuální právní a daňové předpisy týkající se oceňování. Toto zohlednění a zároveň reálná data získaná ze souvisejících projektů přispívají k praktické využitelnosti v komerční sféře.

### **Abstract**

The aim of this work is to design and implement a real estate appraisal system, which will be used especially by judicial experts and real estate brokers. The final tool also reflects current legislation regarding the appraisement. This reflection and real data obtained from related projects contribute to usability in the commercial sector.

### **Klíčová slova**

Oceňování, Nemovitosti, Webová aplikace, HTML, PHP, MySQL, Bootstrap, Google API

### **Keywords**

Appraisement, Real estate, Web application, HTML, PHP, MySQL, Bootstrap, Google API

### **Citace**

ELIÁŠ, František. *Systém pro oceňování nemovitostí*. Brno, 2017. Bakalářská práce. Vysoké učení technické v Brně, Fakulta informačních technologií. Vedoucí práce Očenášek Pavel.

### **Systém pro oceňování nemovitostí**

### **Prohlášení**

Prohlašuji, že jsem tuto bakalářskou práci vypracoval samostatně pod vedením pana Ing. Pavla Očenáška, Ph.D. Uvedl jsem všechny literární prameny a publikace, ze kterých jsem čerpal.

> . . . . . . . . . . . . . . . . . . . . . . . František Eliáš 17. května 2017

### **Poděkování**

Děkuji svému vedoucímu, panu Ing. Pavlu Očenáškovi, Ph.D., za odborný dohled a užitečné informace, které mi během tvorby bakalářské práce poskytoval. Dále děkuji své rodině a přátelům za morální podporu.

# **Obsah**

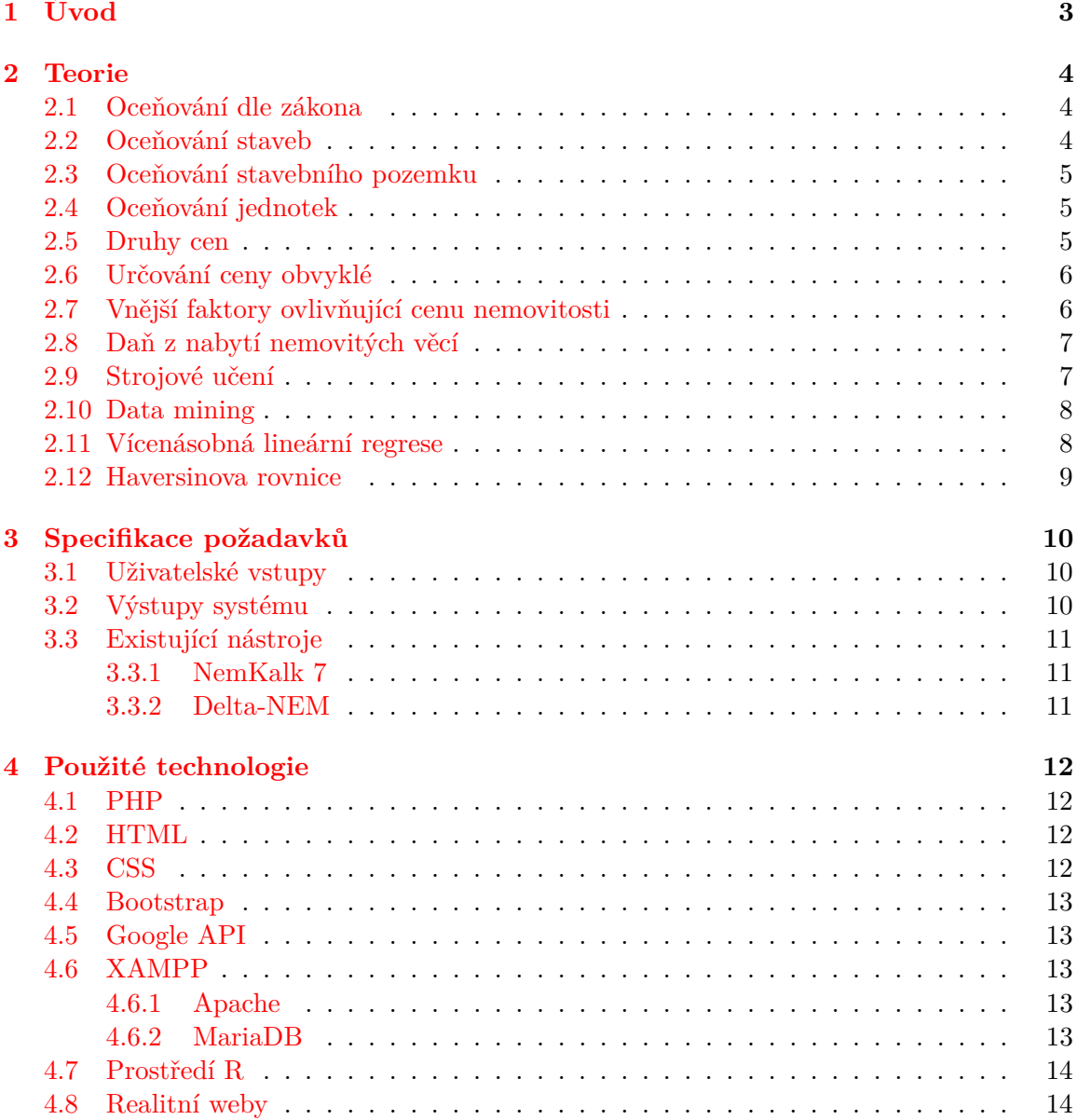

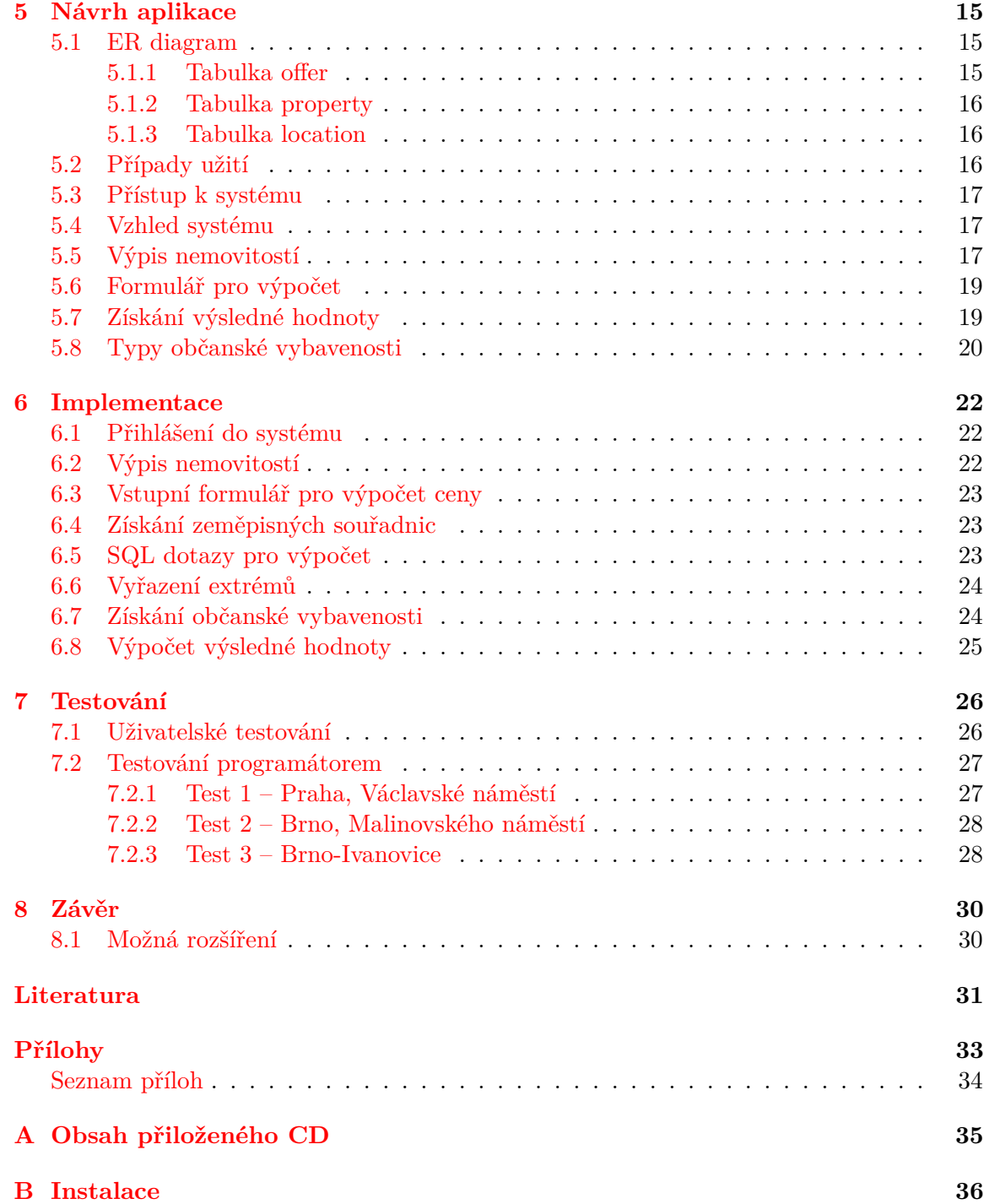

# <span id="page-5-0"></span>**Úvod**

Každý člověk, který má nějaké trvalé bydliště, přebývá na určitém místě – nemovitosti. Nemovitost neboli nemovitá věc je obvykle jistý druh pozemku či stavby. Tuto konkrétní nemovitost někdo oficiálně vlastní a musel za ni zaplatit určitou peněžní částku (cenu). Výslednou cenu však musel někdo vypočítat, a to nás přivádí k tématu této práce – oceňování nemovitostí, které většinou provádí znalec cen nemovitostí.

Cílem této práce je vytvoření systému, jenž bude získávat srovnávací data z databází jiných projektů obsahujících informace z realitních serverů, komunikovat s vybranou webovou mapou za účelem získání informací o občanské vybavenosti hledaných lokalit a na základě těchto dat bude schopen vypočítat navrhovanou cenu nemovitosti. Zároveň by měl reflektovat aktuální právní předpisy týkající se oceňování.

Přidanou hodnotou tohoto systému by měla být schopnost výpočtu přesné ceny právě na základě informací o občanské vybavenosti. Podle informací Ministerstva financí České republiky se při oceňování určí pravděpodobnost, že cena obvyklá bude ležet v intervalu získaném porovnávací metodou. Tento systém by měl usnadnit určení přesné ceny, ne pouze intervalu. Toho docílí získáním zmíněných informací občanské vybavenosti, jejich dosazením do vícenásobné lineární regrese a aplikováním rovnice získané touto regresí na koeficienty hledané nemovitosti.

V následujících kapitolách bude popsána teorie důležitá pro oceňování včetně výše zmiňovaných právních předpisů a zákonů [2,](#page-6-0) specifikace požadavků na oceňovací systém [3,](#page-12-0) technologie a metody použité při implementaci [4,](#page-14-0) návrh aplikace [5,](#page-17-0) implementace [6](#page-24-0) a v neposlední řadě testování implementovaného systému [7](#page-28-0) a zhodnocení výsledků v závěru [8.](#page-32-0) Závěrečná kapitola se také bude věnovat návrhu možných rozšíření systému [8.1.](#page-32-1)

## <span id="page-6-0"></span>**Teorie**

Tato kapitola je věnována důležitým informacím týkajících oceňování. Tyto informace musejí být brány v potaz z důvodu reálného využití výsledného nástroje. Jsou zde popsány důležité zákony, způsoby oceňování, cena obvyklá – právě tuto cenu budeme v této práci používat. Všechny tyto informace byly nastudovány a sepsány pro správné pochopení problému a následné zohlednění při vlastní implementaci systému.

Dále jsou zde popsány metody a oblasti počítačových věd, které byly při implementaci využity.

### <span id="page-6-1"></span>**2.1 Oceňování dle zákona**

Oceňování majetku (nemovitosti) upravuje zákon č. 151/1997 Sb. [\[4\]](#page-33-1) Majetek se oceňuje obvyklou cenou, pokud tento zákon nestanoví jiný způsob. Touto cenou se rozumí cena, která by byla dosažena při prodeji stejného či obdobného majetku v obvyklém obchodním styku v tuzemsku ke dni ocenění, přičemž se musí zvážit všechny okolnosti, které mají na tuto cenu vliv. Mezi tyto okolnosti však nepatří mimořádné okolnosti trhu, osobní poměry prodávajícího nebo kupujícího ani zvláštní obliby. Mimořádnou okolností se rozumí např. stav tísně prodávajícího nebo kupujícího, důsledky přírodních kalamit. Osobním poměrem je myšlen zejména vztah majetkový, rodinný nebo jiný osobní vztah mezi kupujícím a prodávajícím. Zvláštní oblibou je myšlena zvláštní hodnota přikládaná majetku vyplývající z osobního vztahu k ní. V této práci budeme nadále operovat právě s obvyklou cenou.

Další způsoby oceňování majetku, které však v této práci neuvažujeme, jsou oceňování:

- ∙ mimořádnou cenou do výše této ceny se promítly mimořádné okolnosti trhu, osobní poměry prodávajícího či kupujícího nebo vliv zvláštní obliby,
- ∙ cenou zjištěnou cena určená jinak než obvyklá nebo mimořádná,
- ∙ jiným způsobem oceňování stanoveným tímto zákonem (viz [\[4\]](#page-33-1)).

### <span id="page-6-2"></span>**2.2 Oceňování staveb**

Stavbami zde rozumíme pozemní stavby, mezi které patří budovy (stavby prostorově soustředěné a navenek uzavřené obvodovými stěnami a střešními konstrukcemi), jednotky a venkovní úpravy.

Nestanoví-li zákon jinak, ocení se stavba výnosovým, nákladovým nebo porovnávacím způsobem či jejich kombinací. Oceňuje se podle účelu jejího použití. Pokud není stavba samostatnou věcí, se přičte její cena k nemovité věci, jejíž je součástí. [\[4\]](#page-33-1)

### <span id="page-7-0"></span>**2.3 Oceňování stavebního pozemku**

Stavební pozemek bývá oceněn násobkem ceny uvedené v cenové mapě a výměry pozemku za  $m^2$ . Není-li pozemek oceněn v cenové mapě, je oceněn násobkem výměry pozemku a základní ceny za  $m^2$ , která je upravena o vliv polohy a ostatní vlivy působící na využitelnost pozemků pro stavbu. Cenová mapa je grafické znázornění, kde jsou vyznačeny ceny stavebních pozemků v měřítku 1:5000. Do této mapy umožňuje obec každému zájemci bezplatně nahlédnout. [\[4\]](#page-33-1)

### <span id="page-7-1"></span>**2.4 Oceňování jednotek**

Jednotka typu byt je oceňována včetně podílu na společných částech nemovité věci a podílu na nemovitých věcech tvořených příslušenstvím domu určeným pro společné užívání. Pro jednotku, kterou je nebytový prostor, platí totéž. Příslušenství bytu ani společné části domu však nejsou nebytovým prostorem. Cena jednotky se zjistí nákladovým nebo porovnávacím způsobem. Z veřejného seznamu se zjistí výše podílu na společných částech nemovité věci příslušejících k dané jednotce.

Součet všech plošných výměr podlah jednotlivých místností tvoří podlahovou plochu jednotky. Pozemek společné částí jednotky je oceňován samostatně, jeho cena je přičtena k ceně jednotky. [\[4\]](#page-33-1)

### <span id="page-7-2"></span>**2.5 Druhy cen**

Některé druhy cen již byly popsány v předchozí podkapitole [2.1.](#page-6-1) Kromě těchto cen a ceny obvyklé, která je pro tuto práci nejpodstatnější, je třeba zmínit ceny následující [\[7\]](#page-33-2):

- ∙ **cena sjednaná** peněžní částka sjednaná při nákupu a prodeji zboží podle zákona o cenách,
- ∙ **cena průměrná** cena stanovená aritmetickým nebo váženým průměrem, není totožná s obvyklou cenou,
- ∙ **cena pořízení** částka, za kterou byl majetek pořízen bez nákladů souvisejících s jeho pořízením,
- ∙ **cena pořizovací** cena, za kterou bylo možné pořídit věc v době jejího pořízení včetně nákladů souvisejících s pořízením,
- ∙ **tržní hodnota** tato hodnota bývá často zaměňována za obvyklou cenu, avšak rozdíl je v odhadu realizovatelné ceny na trhu za nabízený majetek – lze ji spočítat vyhodnocením věcné hodnoty, výnosové hodnoty a ceny určené porovnáním s cenami obdobných věcí,
- ∙ **tržní cena** skutečně realizovaná částka při prodeji většinou je to cena sjednaná mezi dvěma nezávislými subjekty na volném trhu uvedená v kupní smlouvě.

### <span id="page-8-0"></span>**2.6 Určování ceny obvyklé**

Co se přesně rozumí cenou obvyklou je popsáno v podkapitole [2.1.](#page-6-1) Cena obvyklá vyjadřuje hodnotu věci a určuje se výhradně porovnáním jako statistické vyhodnocení nejčastěji se vyskytujícího prvku v dané množině realizovaných cen stejného či obdobného majetku v tuzemsku ke dni ocenění vyjma mimořádných okolností trhu. Množina prvků je určena z historických cen za jistý časový úsek.

V praxi se obvyklá cena určuje analýzou, porovnáním a je středním mediánem Gaussovy křivky četnosti statistického vyhodnocení výskytu jednotlivých případů. Gaussova křivka je funkcí dvou proměnných: střední hodnoty a rozptylu. Střední hodnota leží právě pod vrcholem křivky. Křivka je symetrická – výsledky vychýlené pod i nad střední hodnotou budou vycházet zhruba stejně často.

Při využití porovnávacího postupu bývá porovnáváno několik srovnávacích entit. Nejprve je potřeba vybrat entity, které naplňují potřeby pro porovnání. Jejich počet bývá omezen disponibilním množstvím na lokálním trhu. Musí být k dispozici nějaká databáze entit upravená tak, aby byla převedena na entity shodné s entitou oceňovanou, a to prostřednictvím jejich ceny. Pro to se využívají tzv. koeficienty odlišnosti. Teprve takto upravené ceny je možné statisticky zpracovat. Pro samotné porovnávání je ideální mít tabulku, kde jsou zahrnuty tyto údaje:

- ∙ cena prodeje,
- ∙ zastavěná plocha,
- ∙ obestavěný prostor,
- ∙ venkovní úpravy,
- ∙ výměra pozemku,
- ∙ cena pozemku.

Zahrnuty musejí být všechny důležité údaje pro porovnání. Takto je vyhodnoceno cca. deset srovnatelných prodejů, které existují v databázi. [\[7\]](#page-33-2)

Z hodnot zastavěné plochy, obestavěného prostoru, ceny pozemku atd. zjistíme průměr, minimum, maximum a přepočítáme hodnotu pro objekt, který oceňujeme. V této práci však budeme brát v potaz i některé faktory, které mohou ovlivňovat cenu v dané lokalitě (viz [2.7\)](#page-8-1).

### <span id="page-8-1"></span>**2.7 Vnější faktory ovlivňující cenu nemovitosti**

Existuje několik faktorů, které mohou ovlivnit ceny nemovitostí. Mezi takové faktory patří:

- ∙ historie a účel nemovitosti,
- ∙ atraktivita lokality nemovitosti,
- ∙ ekonomická a politická situace v místě nemovitosti,
- ∙ vývoj trhu nemovitostí,
- ∙ aktuální technický stav nemovitosti,
- ∙ typ nemovitosti a dispoziční řešení stavby,
- ∙ velikost obce/města,
- ∙ situace na pracovním trhu v místě nemovitosti,
- ∙ sociální využití a služby,
- ∙ bezpečnost a ochrana,
- ∙ členitost terénu,
- ∙ dopravní dostupnost v okolí,
- ∙ ad. [\[5\]](#page-33-3)

Jedním z těchto faktorů – atraktivitou lokality nemovitosti, se zabývá i tato práce, která zjišťuje míru občanské vybavenosti v dané lokalitě.

### <span id="page-9-0"></span>**2.8 Daň z nabytí nemovitých věcí**

Při převodu nemovitosti má prodávající povinnost zaplatit daň státu. Tato daň je popsána zákonem č. 340/2013 Sb. Výše této daně je 4 % z nabývací hodnoty snižitelná o uznatelný náklad (platby za zákonem vyžadovaný znalecký posudek). Nabývací hodnota je dána buď cenou sjednanou [2.5](#page-7-2) nebo srovnávací daňovou hodnotou. Vždy vyšší z těchto hodnot je vybrána pro potřeby daně.

Na základě znaleckého posudku lze stanovit srovnávací daňovou hodnotu činící 75 % ceny zjištěné [2.5](#page-7-2) nebo lže využít tzv. směrnou hodnotu (opět na úrovni 75 %), stanovenou správcem daně. Ten ji stanoví až po předložení daňového přiznání k dani z nabytí nemovitých věcí. Do daňového přiznání pak uvede pouze zálohu na daň ve výši 4 % z prodejní ceny nemovitosti.

Směrné hodnoty je omezena druhem nemovitosti – cenou sjednanou. Je možné ji použít jen pro pozemky a stavby souvisejí přímo s osobním bydlením. Vyloučení nutnosti znaleckého posudku je zjednodušením pro daňového poplatníka. Poplatníkem předložené daňové přiznání a přílohy s podrobnou charakteristikou předmětné nemovitosti slouží jako podklad pro výpočet směrné hodnoty.

V případě rozhodnutí prodávajícího pro znalecký posudek (pro získání ceny zjištěné), postupuje znalec podle vyhlášky Ministerstva financí České republiky. Jednotlivě přezkoumá více parametrů tvořících skutečný stav nemovitosti. Po zjištění srovnávací daňové hodnoty a porovnáním s cenou sjednanou lze stanovit finální hodnotu daně před odevzdáním daňového přiznání. [\[8\]](#page-33-4)

### <span id="page-9-1"></span>**2.9 Strojové učení**

Strojové učení (angl. machine learning) je podoblastí počítačových věd využívající získaná data a předešlé zkušenosti k učení systému, který je na základě těchto dat schopen vytvářet určité předpovědi. Strojové učení využívá teorii statistiky k vytváření matematických modelů, na jejichž základě předpovědi vytváří. Jednou z matematických metod je vícenásobná lineární regrese [2.11,](#page-10-1) která byla využita při implementaci systému této práce.

Aplikace metod strojového učení na velké databáze se nazývá data mining [2.10.](#page-10-0) Strojové učení je také částí umělé inteligence a hraje důležitou roli při řešení problémů v rozpoznávání řeči a robotice. [\[1\]](#page-33-5)

### <span id="page-10-0"></span>**2.10 Data mining**

Data mining je proces získávání použitelných vzorců a znalostí z různých zdrojů dat (např. z databází, textu, obrázků atd.). Data mining je vícedisciplinární oblast zahrnující strojové učení [2.9,](#page-9-1) statistiku, databáze, umělou inteligenci, vyhledávání informací a vizualizaci.

Proces data miningu obvykle začíná studiem aplikační domény datovými analytiky, kteří identifikují vhodné datové zdroje a cílová data. Se získanými daty může být zahájen samotný data mininig, který je obvykle tvořen těmito třemi kroky:

- ∙ **pre-processing** získaná nezpracovaná data nejsou obvykle vhodná pro okamžité použití, proto je v této fázi důležité data nějakým způsobem upravit,
- ∙ **data mining** upravená data jsou zpracovány data mining algoritmem, který vypočítá nějaký vzorec nebo výsledek,
- ∙ **post-processing** ne všechny vypočítané vzorce jsou použitelné, proto je v tomto kroku třeba ty použitelné identifikovat.

Celý data mining proces je téměř vždy iterativní. Obvykle trvá několik iterací, než dojde k dosažení uspokojivého výsledku. [\[6\]](#page-33-6)

### <span id="page-10-1"></span>**2.11 Vícenásobná lineární regrese**

Jednou z mnoha metod strojového učení [2.9](#page-9-1) je vícenásobná lineární regrese. Je to velmi účinná metoda pro analýzu vztahů mezi sadou nezávisle proměnných a jednou závisle proměnnou. Jsou zde hledány hodnoty závisle proměnné z lineární kombinace hodnot dvou a více nezávisle proměnných. V zahraničí již vícenásobnou lineární regresi začínají využívat i soudní znalci $^1$  $^1$ .

Vzorec pro výpočet vícenásobné lineární regrese je následující:

$$
Y = \alpha + \beta_i X_i + \beta_{i+1} X_{i+1} + \ldots + \beta_n X_n
$$
\n(2.1)

 $Y$  je závisle proměnná, jejíž hodnoty se snažíme předpovědět,  $\alpha$  je konstanta, hodnoty  $\beta_i - \beta_n$  jsou regresní koeficienty (nebo parciální regresní koeficienty) a  $X_i - X_n$  jsou hodnoty nezávisle proměnné.

Cíle vícenásobné lineární regrese jsou:

- vysvětlení rozptylu v závislé proměnné  $Y$ ,
- odhad vlivu každé z nezávisle proměnných  $X$  na proměnnou závislou,
- <span id="page-10-2"></span>∙ predikce pro jednotlivé případy hodnoty závislé proměnné.

<sup>&</sup>lt;sup>1</sup>https://www.researchgate.net/publication/228609581\_Mass\_Appraisal\_An\_Introduction\_to \_Multiple\_Regression\_Analysis\_for\_Real\_Estate\_Valuation

Sílu vlivu každé z nezávislých proměnných  $X$  na závislou proměnnou sdělují nestandardizované regresní koeficienty  $\beta$ . Vliv těchto nezávislých proměnných je odhadován kontrolováním působení ostatních nezávisle proměnných vstupujících do modelu. Pomocí standardizovaných regresních koeficientů pomáhá vícenásobná lineární regrese určit relativní sílu vlivu jednotlivých proměnných na proměnnou závislou. [\[10\]](#page-33-7)

### <span id="page-11-0"></span>**2.12 Haversinova rovnice**

Pro dva body na kouli (zeměkouli) o poloměru R se zeměpisnou šířkou  $\varphi$ 1 a  $\varphi$ 2, rozdílem zeměpisné šířky  $\Delta \varphi = \varphi 1 - \varphi 2$  a rozdílem zeměpisné délky  $\Delta \lambda =$  je vzdálenost  $d$  mezi dvěma body: [\[11\]](#page-33-8)

$$
haversin\left(\frac{d}{R}\right) = haversin(\Delta\phi) + \cos(\phi_1)\cos(\phi_2)haversin(\Delta\lambda)
$$
\n(2.2)

Této rovnice bylo využito při implementaci v databázovém dotazu. Slouží k získání nejbližších míst od místa zadaného. To bylo důležité uplatnit k získání nemovitostí v blízkosti zadané lokality, aby byla data co nejvíce relevantní.

## <span id="page-12-0"></span>**Specifikace požadavků**

Požadavků na tento systém bylo několik. Jednomu z nejdůležitějších byla věnována celá předchozí kapitola [2,](#page-6-0) která se věnovala právním normám a zákonům, které by měly být u oceňování zohledněny. Dalším požadavkem mimo vlastní porovnávání cen z databází byla komunikace s nějakou aplikací webových map pro získání dalších informací o lokalitě a upřesnění výsledné ceny. V tomto projektu byla vybrána webová mapa Google Maps a její aplikační rozhraní [4.5.](#page-15-1) Právě toto získávání dalších informací o lokalitě má být přidanou hodnotou k již existujícím oceňovacím systémům, které jsou zmíněny v podkapitole [3.3.](#page-13-0)

### <span id="page-12-1"></span>**3.1 Uživatelské vstupy**

Po uživateli je na webové stránce požadováno vyplnění formuláře, který zpracuje při odeslání logická část systému. Pro co nejpřesnější výslednou cenu je podstatné, aby uživatel zadal všechny tyto důležité údaje:

- ∙ přesná lokalita (např. Brno, Cejl),
- dispozice (např. 2+1),
- užitná plocha (např. 50  $m^2$ ),
- tolerance plochy (např. 5  $m^2$ ),
- tolerance vzdálenosti (např. 1  $km$ ).

Údaje o toleranci jsou důležité kvůli databázi. Pokud totiž nebude v databázi dostatek nemovitostí např. ve vzdálenosti do 1 km, musí uživatel vzdálenost prodloužit. Podle právních předpisů lze porovnávat nejméně 8 cen. Pokud nebudou k dispozici, musí uživatel upravit vstupní data.

### <span id="page-12-2"></span>**3.2 Výstupy systému**

Po zpracování vstupních dat zadaných uživatelem vypočítá systém cenu porovnávacím způsobem. Bude však také zohledňovat faktory, které v databázi nemusejí být dostupné, vzdálenost nemovitosti od zastávek MHD, apod. Tyto faktory jsou získávány z webové mapy Google Maps. Po skončení procesu vypočítávání ceny nemovitosti je cena uživateli vypsána na webové stránce včetně vzdáleností porovnávaných nemovitostí od různých typů občanské vybavenosti a jejich koeficientů z rovnice vícenásobné lineární regrese.

### <span id="page-13-0"></span>**3.3 Existující nástroje**

#### <span id="page-13-1"></span>**3.3.1 NemKalk 7**

Na trhu existuje komerční produkt NemKalk 7<sup>[1](#page-13-3)</sup>, který nástrojem pro rychlou tvorbu znaleckých posudků a ocenění. Obsahuje modul pro oceňování podle vyhlášek č. 182/1988 Sb. až č. 199/2014 Sb., modul pro obecnou metodiku tržního oceňování s obvyklým a ekonomic-kým nájemným a modul pro oceňování podle postupů ÚZSVM<sup>[2](#page-13-4)</sup>. Dokáže také vypracovat odborné vyjádření k tržní hodnotě nemovitosti a určit směrnou hodnotu pro daň z nabytí nemovitých věcí.

Jeho součástí jsou také vyhlášky o průměrných cenách zemědělských pozemků od roku 1995 a data z Malých lexikonů obcí od roku 1999. Také obsahuje databázi hranic katastrálních území celé ČR a díky tomu je schopen automaticky určovat ceny zemědělských a stavebních pozemků.

Tvorba ocenění je založena na vyplňování systémem nabízených formulářů s automatickou platností zadaných dat. Software také umožňuje zobrazení náhledu ocenění jednotlivých oceňovaných položek. Takto zadané údaje jsou převedeny do výsledného textu znaleckého posudku či ocenění, kde lze také změnit vzhled tohoto konečného výsledku. Vytvořené posudky lze archivovat a využít jako podklad pro posudky nové. [\[12\]](#page-33-9)

#### <span id="page-13-2"></span>**3.3.2 Delta-NEM**

Tento program slouží znalcům a odhadcům v oboru oceňování nemovitostí již 15 let. Oceňuje podle všech vyhlášek o cenách nemovitostí počínaje vyhláškou č. 178/1994 Sb. po současnost. Obsahuje modul tržního oceňování a stanovení tržního nájemného. Tržní verze programu umožňuje připojení databáze obvyklých cen ve stavebnictví frimy  $\operatorname{RTS}^3.$  $\operatorname{RTS}^3.$  $\operatorname{RTS}^3.$  Program používá nejnovější technologie a je přehledný a snadný k použití.

Data stahuje z internetu přímo do posudku. Je napojen na systém Moni $T^4$  $T^4$ , který obsahuje údaje o tržních cenách více než 800 000 nemovitostí. Program Delta-NEM obsahuje mj.:

- ∙ úplné informace z katastru nemovitostí,
- ∙ fotografie nemovitostí stahované z Google Street View,
- ∙ podrobné informace o cenových mapách,
- ∙ úplné informace z Malého lexikonu obcí[5](#page-13-7) ,
- ∙ informace o sousednostech katastrálních území pro automatizované ocenění, pozemků
- ∙ automatické aktualizace.

Delta-NEM zobrazuje veškeré mezivýsledky výpočtu, hodnoty koeficientů, součty sloupců tabulek a výsledné ceny. Přepnutím vyhlášky dojde k přecenění nemovitosti podle jiného předpisu. Umožňuje ovlivnit výsledný vzhled posudku. Obsahuje také vestavěný kalkulátor výměr a obestavěných prostor. [\[2\]](#page-33-10)

<span id="page-13-3"></span><sup>1</sup>NemKalk 7 http://www.acsoftware.cz/ocenovani-nemovitosti/program.html

<span id="page-13-4"></span> $^{2}$ Úřad pro zastupování státu ve věcech majetkových

<span id="page-13-5"></span><sup>3</sup>http://www.rts.cz/

<span id="page-13-6"></span><sup>4</sup>http://www.diotima.eu/cz/MoniT/

<span id="page-13-7"></span><sup>5</sup>https://www.czso.cz/csu/czso/maly-lexikon-obci-ceske-republiky-2016

## <span id="page-14-0"></span>**Použité technologie**

V této kapitole jsou popsány webové technologie, které byly použity pro implementaci. Systém byl implementován jako webová aplikace. Tímto jsou v případě nasazení aplikace na server eliminovány jakékoliv instalační kroky ze strany klienta. Na závěr této kapitoly jsou také popsány realitní servery, ze kterých byly získány data do databáze a prostředí R [4.7,](#page-16-0) jehož funkce pro výpočet vícenásobné lineární regrese [2.11](#page-10-1) byla při implementaci využita.

Při implementaci bylo využito technologie XAMPP [4.6,](#page-15-2) která poskytuje Apache HTTP Server a MariaDB databázový server.

### <span id="page-14-1"></span>**4.1 PHP**

PHP je programovací jazyk pro vytváření dynamických a interaktivních webových stránek. PHP programy běží na webových serverech a poskytují návštěvníkům stránky na vyžádání. Jednou z klíčových vlastností PHP je možnost vkládat kód přímo do HTML dokumentů, což velmi usnadňuje vytváření dynamického obsahu.

Jazyk PHP je nezávislý na platformě a je interpretovaný. Další jeho výhoda je velmi dobře zpracovaná dokumentace<sup>[1](#page-14-4)</sup>. [\[3\]](#page-33-11)

### <span id="page-14-2"></span>**4.2 HTML**

HTML je značkovací jazyk definující strukturu dokumentu. Je to obyčejný textový soubor obsahující informace, které mají být prezentovány a značky, které indikují, jakým způsobem by měl prohlížeč zobrazit dokument.

Jednotlivé značky jsou buď párové nebo nepárové. Párové očekávají ukončovací značku, která uvnitř obsahuje lomítko. Např. <strong> je párová značka ukončená </strong>. Text napsaný mezi těmito značkami je prohlížečem prezentován jako tučně zvýrazněný. Naopak nepárové značky nejsou ukončovány. Např.  $\langle \text{br} \rangle$  je nepárová a vkládá nový řádek. [\[9\]](#page-33-12)

### <span id="page-14-3"></span>**4.3 CSS**

CSS (kaskádové styly) je jazyk pro popis způsobu zobrazení jednotlivých elementů napsaných ve značkovacích jazycích. Hlavní výhodou použití kaskádových stylů je oddělení

<span id="page-14-4"></span> $1$ www.php.net

vzhledu dokumentu od jeho obsahu. Toho je využito odkazem na externí soubor v hlavičce HTML dokumentu.

Syntaxe CSS je následující:

selektor {vlastnost1:hodnota1; ...vlastnostN:hotnotaN; }.

Pro každý selektor může být zapsáno několik vlastností a hodnot, které budou na daný element v HTML dokumentu aplikovány. [\[9\]](#page-33-12)

### <span id="page-15-0"></span>**4.4 Bootstrap**

Bootstrap je front-end<sup>[2](#page-15-5)</sup> framework $^3$  $^3$  pro vytváření responzivních $^4$  $^4$  webových stránek. Bootstrap je kombinací HTML, CSS a JavaScriptu. Toto umožňuje jednoduchou tvorbu robustních webových prezentací bez nutnosti psaní příliš mnoho kódu. [\[13\]](#page-34-0)

### <span id="page-15-1"></span>**4.5 Google API**

Google API<sup>[5](#page-15-8)</sup> je sada rozhraní pro programování aplikací vyvíjena firmou Google<sup>[6](#page-15-9)</sup>, která zprostředkovává přístup ke službám Google. K těmto službám patří vyhledávač, e-mailový klient Gmail, překladač nebo pro tento projekt důležitá služba Google Mapy.

Pro používání tohoto rozhraní si vývojář nechá vygenerovat unikátní klíč, který mu umožní API využívat. V tomto projektu je předpokládáno, že bude dostačující běžný klíč. Pro složitější projekty, které vyžadují velké množství dotazů, si musí vývojáři nechat vygenerovat prémiový klíč, který je zpoplatněn.

### <span id="page-15-2"></span>**4.6 XAMPP**

XAMPP[7](#page-15-10) je technologie umožňující rychlé zprovoznění Apache serveru s MariaDB databází na různých platformách. Je velice snadné takto otestovat webovou aplikaci před reálným nasazením.

#### <span id="page-15-3"></span>**4.6.1 Apache**

Apache HTTP Server je světově nejpoužívanější multiplatformní webový server s otevřeným kódem. Na jeho vývoji se podílí skupina do dobrovolníků z celého světa.

#### <span id="page-15-4"></span>**4.6.2 MariaDB**

MariaDB je jeden z nejoblíbenějších databázových serverů na světě. Je vyvíjen vývojáři MySQL jako otevřený software. Výhodou je jeho rychlost, škálovatelnost a robustnost.

<span id="page-15-6"></span><span id="page-15-5"></span> $^{2}$ část webu viditelná uživatelům

<span id="page-15-7"></span><sup>3</sup> aplikační rámec – podpora při programování

<sup>4</sup> způsob stylování HTML dokumentu, který zaručí, že zobrazení stránky bude optimalizováno pro všechny druhy zařízení

<span id="page-15-8"></span><sup>5</sup>Application Programming Interface - rozhraní pro programování aplikací

<span id="page-15-9"></span> $6$ https://www.google.com/

<span id="page-15-10"></span><sup>7</sup>Dostupný z https://www.apachefriends.org/index.html

### <span id="page-16-0"></span>**4.7 Prostředí R**

R je sada softwarových nástrojů pro manipulaci s daty, výpočty a grafická zobrazení. Je to silný nástroj pro nově vyvíjené metody interaktivní analýzy dat. Obsahuje také mnoho statistických metod včetně vícenásobné lineární regrese [2.11,](#page-10-1) které jsou v prostředí vestavěné nebo přidané jako balíky a použitelné pro statistické výpočty. R je dostupný jako otevřený software za dodržení licenčních podmínek. Proto byl vybrán při řešení této práce.

Prostředí R obsahuje mj. následující:

- ∙ nástroje pro efektivní zpracování dat,
- ∙ sadu operátorů pro výpočty v polích a maticích,
- ∙ rozsáhlou kolekci pokročilých nástrojů pro analýzu dat,
- ∙ grafické nástroje pro analýzu dat,
- ∙ efektivní programovací jazyk S, který zahrnuje podmínky, smyčky, uživatelsky definované rekurzivní funkce ad.

R poskytuje funkci pro import dat ze souborů CSV[8](#page-16-2) a provedení skriptů nad těmito daty. [\[14\]](#page-34-1)

### <span id="page-16-1"></span>**4.8 Realitní weby**

Realitní webové stránky<sup>[9](#page-16-3)</sup> obsahují velké databáze nabízených nemovitostí. Obsahují základní informace o nemovitostech z celé republiky včetně rozsáhlejšího textového popisu. Tyto informace jsou v této práci zpracované v databázi.

<span id="page-16-2"></span><sup>8</sup>CSV je běžný formát pro import a export dat, který obsahuje čárkou oddělené hodnoty. https://docs.python.org/2/library/csv.html

<span id="page-16-3"></span> $9$ Např. https://www.sreality.cz/, http://reality.idnes.cz/

## <span id="page-17-0"></span>**Návrh aplikace**

V této kapitole je vysvětlen návrh oceňovacího systému. Zde vyvíjený nástroj získává data z databáze souvisejících prací a využívá je při vlastní logice. Systém je řešen jako webová aplikace s jednoduchým uživatelským rozhraním. Není zde kladen příliš velký důraz na vizuální stránku systému. Důležitost se zde přikládá výsledné hodnotě, kterou systém vypočítá.

Při návrhu bylo také nutné zohlednit zákony a vyhlášky týkající se oceňování [2.1.](#page-6-1)

### <span id="page-17-1"></span>**5.1 ER diagram**

Webová aplikace této práce očekává databázi nemovitostí, která má strukturu následujícího ER diagramu [5.1.](#page-17-3) Pro tuto práci byla databáze získána z jiného projektu, který řeší sběr dat z realitních serverů.

<span id="page-17-3"></span>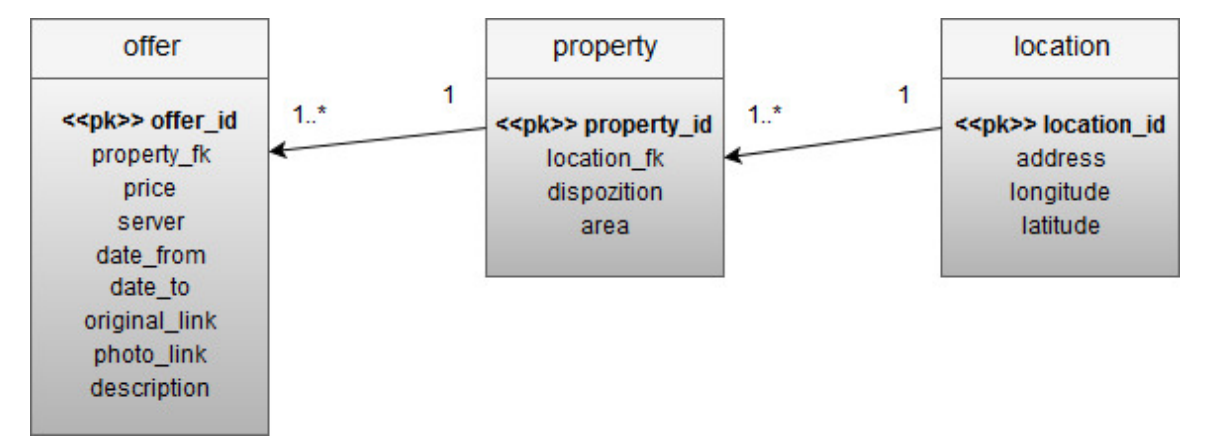

Obrázek 5.1: ER diagram - databáze nemovitostí.

Níže jsou popsány jednotlivé tabulky a jejich sloupce databáze z obrázku [5.1.](#page-17-3)

#### <span id="page-17-2"></span>**5.1.1 Tabulka offer**

Tato tabulka obsahuje data o nabídkách získaných z realitních serverů. Význam jednotlivých sloupců je následující:

∙ **offer\_id** – primární klíč tabulky offer,

- ∙ **property\_fk** cizí klíč do tabulky property,
- ∙ **price** cena za nemovitost udávaná v KČ,
- ∙ **server** URL adresa realitního serveru,
- ∙ **date\_from** datum, kdy byla nemovitost přidána na server,
- ∙ **date\_to** datum, do kdy byla nemovitost na serveru,
- ∙ **original\_link** URL adresa konkrétní nemovitosti,
- ∙ **photo\_link** URL adresa titulního obrázku nemovitosti,
- ∙ **description** slovní popis od zadavatele nemovitosti.

#### <span id="page-18-0"></span>**5.1.2 Tabulka property**

V této tabulce jsou k dispozici tyto údaje o nemovitostech:

- ∙ **property\_id** primární klíč tabulky property,
- ∙ **location\_fk** cizí klíč do tabulky location,
- ∙ **dispozition** dispozice nemovitosti (např. 2+1),
- **area** užitná plocha nemovitosti v  $m^2$ .

#### <span id="page-18-1"></span>**5.1.3 Tabulka location**

Sloupce této tabulky, která obsahuje informace o dané lokalitě, jsou následující:

- ∙ **location\_id** primární klíč tabulky location,
- ∙ **address** slovně vyjádřená lokalita,
- ∙ **longitude** zeměpisná délka lokality,
- ∙ **latitude** zeměpisná šířka lokality.

### <span id="page-18-2"></span>**5.2 Případy užití**

Na obrázku [5.2](#page-19-3) je diagram případů užití pro navrhovaný systém. Je pro všechny uživatele stejný. Jednotlivé případy užití mají následující význam:

- ∙ **Přihlásit** přihlášení uživatele do systému,
- ∙ **Zaregistrovat** registrace uživatele do systému (přidání do databáze uživatelů),
- ∙ **Odhlásit** odhlášení přihlášeného uživatele,
- ∙ **Vypočítat cenu nemovitosti** vypočítání ceny nemovitosti na základě informací z formuláře,
- ∙ **Vypsat nemovitosti** výpis nemovitostí pro zadané město.

<span id="page-19-3"></span>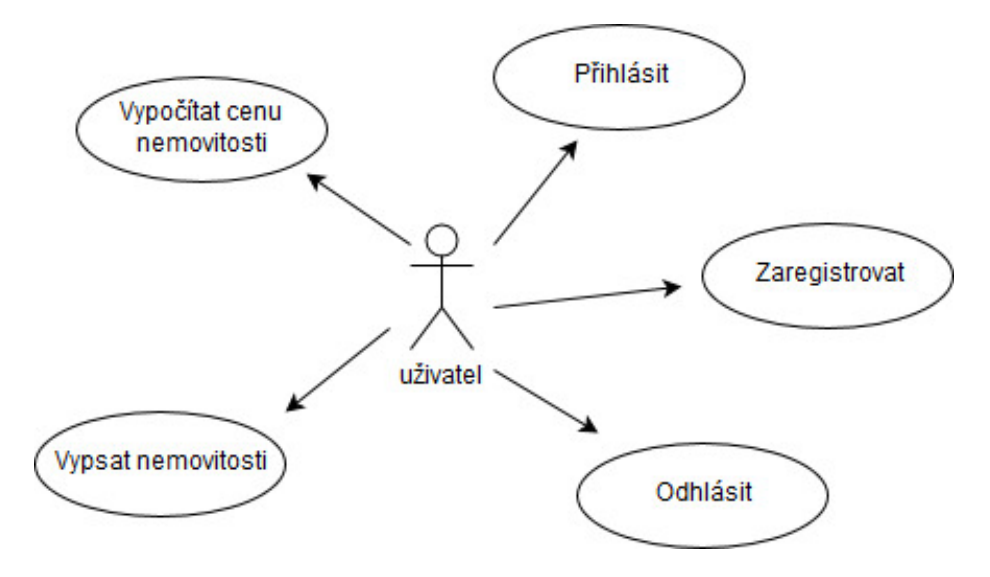

Obrázek 5.2: Diagram případů užití.

### <span id="page-19-0"></span>**5.3 Přístup k systému**

Pro přístup k jednotlivým funkcím systému je nutné být zaregistrován a přihlášen. Uživatel může při registraci zadat libovolné uživatelské jméno, které je však následně porovnáváno s ostatními již existujícími jmény. Pokud již existuje, musí uživatel zadat jméno jiné. Heslo může zadat také libovolné, ale musí ho potvrdit. Je to bezpečnostní pojistka, která zajistí vyhnutí se případným překlepům. Pokud obě zadaná hesla souhlasí, dojde k vytvoření md5 hashe a vložení informací do tabulky uživatelů. Následně dojde k automatickému přihlášení uživatele a přesměrování na hlavní stránku.

Přihlašování požaduje existenci uživatelského jména v databázi a správnost zadaného hesla, které je převedeno na md5 hash a porovnáno s hashem z databáze. Pokud vše proběhne úspěšně, dojde k přesměrování uživatele na hlavní stránku.

Přihlašovací stránka obsahuje odkaz na stránku registrační a naopak. Lze takto přepínat mezi jednotlivými stránkami. Pokud dojde k neúspěšnému vyplnění formuláře, políčka neobsahující heslo zůstanou předvyplněna. Tím je zajištěno, aby uživatel nemusel pokaždé vyplňovat všechna políčka znovu.

### <span id="page-19-1"></span>**5.4 Vzhled systému**

Celkový vzhled vyvíjeného systému je řešen frameworkem Bootstrap [4.4.](#page-15-0) Byla použita šab-lona<sup>[1](#page-19-4)</sup>, která byla následně upravena pro potřeby tohoto systému. Výsledný vzhled obsahuje šedé menu i hlavičku a obsah s bílým pozadím. Ukázka hlavní stránky je na obrázku [5.3.](#page-20-0)

### <span id="page-19-2"></span>**5.5 Výpis nemovitostí**

Vedlejší funkce systému je vypsání nemovitostí z databáze pro zadané město nebo obec. Vypíše se tabulka, kde jsou všechny nemovitosti obsahující název zadaného města v data-

<span id="page-19-4"></span><sup>1</sup>http://www.free-css.com/free-css-templates/page192/advance-admin

<span id="page-20-0"></span>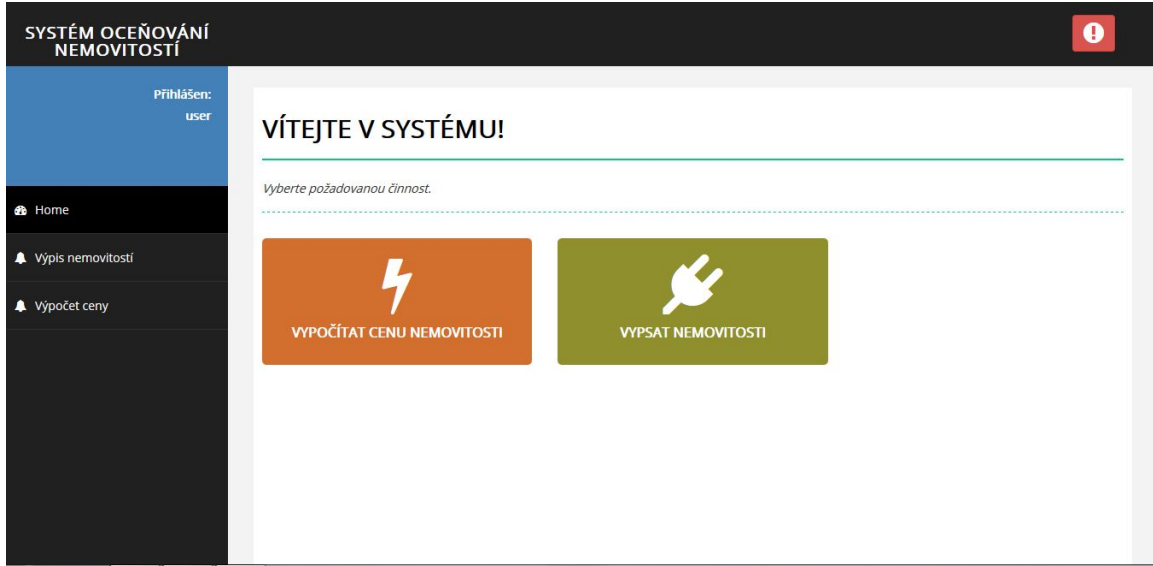

Obrázek 5.3: Vzhled hlavní stránky systému.

bázovém sloupci address. Tyto nemovitosti jsou seřazeny podle vzdálenosti od místa, které Google API vybere (většinou centrum). Výpis je zobrazen na obrázku [5.4.](#page-20-1)

<span id="page-20-1"></span>

| SYSTÉM OCEŇOVÁNÍ<br>NEMOVITOSTÍ |                               |             |                  |             |           |                 | o |  |  |
|---------------------------------|-------------------------------|-------------|------------------|-------------|-----------|-----------------|---|--|--|
| Přihlášen:<br><b>user</b>       | <b>VÝPIS NEMOVITOSTÍ</b>      |             |                  |             |           |                 |   |  |  |
| <b>B</b> Home                   | Nemovitosti pro lokalitu Brno |             |                  |             |           |                 |   |  |  |
|                                 | ID                            | Adresa      | <b>Dispozice</b> | Plocha (m2) | Cena (KČ) | Vzdálenost (km) |   |  |  |
| Výpis nemovitostí               | 77                            | <b>Brno</b> | $2+1$            | 55          | 2920000   | $\bf{0}$        |   |  |  |
| Výpočet ceny                    | 99                            | <b>Brno</b> | $3+kk$           | 60          | 3500000   | $\overline{0}$  |   |  |  |
|                                 | 118                           | <b>Brno</b> | $3+1$            | 110         | 6700000   | $\overline{0}$  |   |  |  |
|                                 | 158                           | <b>Brno</b> | $4+kk$           | 116         | 6990000   | $\bf{0}$        |   |  |  |
|                                 | 278                           | <b>Brno</b> | $1+kk$           | 47          | 69900     | $\overline{0}$  |   |  |  |
|                                 | 335                           | <b>Brno</b> | $2+kk$           | 56          | 2700000   | $\bf{0}$        |   |  |  |
|                                 | 367                           | <b>Brno</b> | $3 + 1$          | 68          | 3350000   | $\overline{0}$  |   |  |  |
|                                 | 460                           | <b>Brno</b> | $2+kk$           | 38          | 2090000   | $\bf{0}$        |   |  |  |
|                                 | 474                           | <b>Brno</b> | $1 + 1$          | 37          | 2050000   | $\overline{0}$  |   |  |  |

Obrázek 5.4: Výpis nemovitostí pro zadanou lokalitu.

Řádky, které obsahují ve sloupci Vzdálenost hodnotu 0, znamenají, že daná nemovitost leží přesně na adrese, kterou vrátilo Google API. Je zde také implementováno stránkování, jelikož pro některá města již v databázi existuje mnoho záznamů. Stránkování přispívá k přehlednosti. Na jednu stránku je tedy vypsáno 20 řádků tabulky a pro výpis dalších řádků je třeba přepnout stránku.

### <span id="page-21-0"></span>**5.6 Formulář pro výpočet**

Funkce pro výpočet ceny očekává vyplněný formulář, který je na obrázku [5.5.](#page-21-2) Na základě zadaných informací do tohoto formuláře je následně vypočítána navrhovaná cena pro nemovitost v zadané lokalitě.

<span id="page-21-2"></span>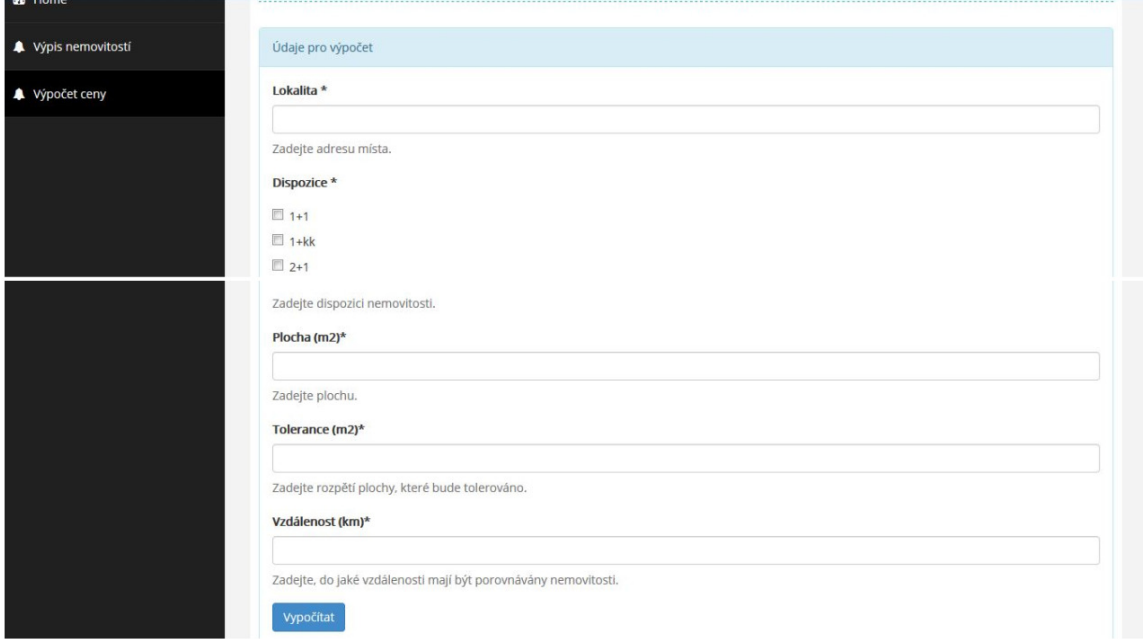

Obrázek 5.5: HTML formulář pro výpočet ceny.

Následující body popisují jednotlivá pole formuláře:

- ∙ **lokalita** očekává skutečně existující místo v České republice,
- ∙ **dispozice** několik možností, které pokud jdou zaškrtnuty, budou vyhledávány v databázi (počet pokojů+kuchyně),
- **plocha** užitná plocha nemovitosti v  $m^2$ ,
- **tolerance** rozpětí plochy v  $m^2$ , které bude tolerováno při výběru nemotivostí k porovnávání,
- **vzdálenost** vzdálenost v  $km$  od zadané lokality, do které budou vyhledávány nemovitosti k porovnávání.

### <span id="page-21-1"></span>**5.7 Získání výsledné hodnoty**

Nejdůležitějším úkolem tohoto systému je výpočet ceny pro nemovitost v zadané lokalitě. Aby tento výpočet respektoval právní předpisy oceňování (porovnatelné nemovitosti), měly by být zadány odpovídající vstupní hodnoty do formuláře pro výpočet [5.6.](#page-21-0) Např. pro byt 2+1 o ploše  $50m^2$  by bylo ideální zadat hodnoty 2+1 pro dispozici,  $50m^2$  pro plochu a toleranci plochy co nejnižší. Stejně tak vzdálenost, do které budou nemovitosti vyhledávány. Jelikož je k tomu nutné mít databázi s velkým počtem nabídek a lokalit, je možné tyto údaje přizpůsobit, aby byl nalezen dostatečný počet lokalit určených k porovnávání.

Počet lokalit potřebných k výpočtu je nastaven na 5 z důvodu stále malého počtu v databázi. Pro reálné porovnávání je minimální počet lokalit 8. Jakmile bude databáze rozsáhlejší, je možné tento počet také zvýšit na 8. Nyní je tedy z důvodu testování nastaven na 5.

Jakmile je k dispozici minimální počet lokalit, vypočítá se střední hodnota ze souboru cen pro danou lokalitu a vznikne tak soubor lokalit a cen, které budou vstupovat to vícenásobné lineární regrese [2.11.](#page-10-1) Pro tyto lokality jsou následně nalezeny vzdálenosti od jednotlivých typů občanské vybavenosti [5.8.](#page-22-0) V tomto bodě dochází k odchýlení od klasické porovnávací metody využívané Ministerstvem financí České republiky, jejímž výsledkem je vypočítaná pravděpodobnost, v jakém intervalu bude cena obvyklá ležet.

Použití vícenásobné lineární regrese je řešením, jak navrhnout přesnou cenu obvyklou, ne pouze interval s pravděpodobností. Informace, jak určí soudní znalec klasickou metodou ze zmíněného intervalu přesnou cenu, nebyla zjištěna ani komunikací s Ministerstvem financí České republiky. Tato práce vypočítá přesnou cenu na základě občanské vybavenosti metodou zmíněné vícenásobné lineární regrese.

### <span id="page-22-0"></span>**5.8 Typy občanské vybavenosti**

Tato práce má k výpočtu výsledné hodnoty využít informací získaných z Google API, konktrétně informací o občanské vybavenosti zadané lokality. Tyto informace jsou získávány jako vzdálenosti zadaného místa od nejbližších typů občanské vybavenosti (např. obchodu).

Typů míst občanské vybavenosti, které lze pomocí Google API[2](#page-22-1) dohledat, je přibližně 90. Jelikož lze přes jeden vygenerovaný klíč poslat maximálně 1000 požadavků denně a v jednom požadavku lze požadovat pouze jeden typ, bylo pro to vybráno jen několik nejdůležitějších typů:

- ∙ **zastávka (autobus, vlak, mhd nebo metro)**,
- ∙ **lékař**,
- ∙ **lékárna**,
- ∙ **škola**,
- ∙ **obchod**.

Tyto elementy občanské vybavenosti považuji za důležité pro všechny věkové skupiny. Nelze u prodeje nemovitostí objektivně říci, zda např. noční klub je důležitý prvek vybavenosti. Pro mládež by důležitý být mohl, ale pro staršího člověka ne. Nemovitosti jsou prodávány pro všechny věkové skupiny a nelze jednoznačně určit, zda je jistý typ občanské vybavenosti důležitější než typ jiný. Toto je velmi subjektivní a z toho důvodu bylo vybráno několik nejdůležitějších typů.

Jednotlivé typy vybavenosti jsou tedy hledány od zadaného místa od nejbližších k nejvzdálenějším, kde pro každou nemovitost a typ je získána nejkratší vzdálenost. K porovnávání je dle Ministerstva financí potřeba alespoň 8 nemovitostí. To znamená, že pro nejmenší možný počet porovnávaných nemovitostí je třeba poslat 8 \* 5 žádostí na Google API plus

<span id="page-22-1"></span><sup>2</sup>Seznam typů dostupný na: https://developers.google.com/places/web-service/supported\_types

 $1 \ast 5$ žádostí pro hledanou lokalitu. Z toho vyplývá omezení $1000/45$ použití systému denně pro běžný Google klíč. V případě reálného nasazení a získání prémiového klíče by se počet požadavků a mohlo by být přidáno i více typů občanské vybavenosti.

## <span id="page-24-0"></span>**Implementace**

V této kapitole jsou popsány implementační detaily navrženého systému. Je zde popsáno přihlašování do systému [6.1,](#page-24-1) funkce pro výpočet souřadnic [6.4,](#page-25-1) použité SQL dotazy [6.5,](#page-25-2) konečný výpočet ceny [6.8](#page-27-0) ad.

### <span id="page-24-1"></span>**6.1 Přihlášení do systému**

Prvním krokem pro vstup do systému je přihlášení uživatele. Je zde řešeno jako formulář, který očekává přihlašovací jméno a heslo. Tyto informace jsou odeslány metodou POST a zpracovány pomocí PHP. Dojde ke kontrole, zda je přihlašovací jméno v databázi a zda bylo správně zadané heslo. Heslo je v databázi uloženo zakódované funkcí md5.

Pokud není uživatel zaregistrován, zaregistruje se opět pomocí formuláře. Zde je kontrolováno, zda již není uživatelské jméno v databázi a zda zadané heslo souhlasí s potvrzením hesla. Tímto je zabráněno případným překlepům při zadávání hesla.

Po úspěšném přihlášení do systému je uživateli zobrazena hlavní nabídka, kde si může nechat vypsat nemovitosti pro zadané místo nebo vypočítat cenu nemovitosti zadaného místa.

### <span id="page-24-2"></span>**6.2 Výpis nemovitostí**

Uživatel si může nechat vypsat nemovitosti pro zadanou lokalitu. Systém získá prostřednictvím Google API zeměpisné souřadnice [6.4](#page-25-1) pro zadané místo a vypíše nemovitosti od nejbližších po nejvzdálenější. Zároveň zobrazí pro jednotlivé položky adresu, dispozici, plochu, cenu a vzdálenost.

Příkaz SELECT pro tento výpis je následovný:

```
SELECT offer_id AS ID, address AS Adresa, dispozition AS Dispozice, area
AS Plocha, price AS Cena, (6371 * acos(cos(radians($lat)) *
cos(radians(latitude)) * cos(radians(longitude) - radians($lng)) +
sin(radians($lat)) * sin(radians(latitude)))) AS distance
FROM location, property, offer WHERE address LIKE '%$address%'
AND latitude IS NOT NULL AND longitude IS NOT NULL AND price<>0
AND location_id=location_fk AND property_id=property_fk
ORDER BY distance LIMIT $start, $res_per_page";
```
Proměnné \$lat a \$lng značí zeměpisnou šířku a délku zadaného místa, \$address značí název místa a \$start stránku, od které vypisovat počet výsledků, který je v proměnné \$res per page.

Z důvodu velkého množství záznamů pro větší města bylo implementováno i stránkování. Na jedné stránce je tedy zobrazeno maximálně 20 záznamů a pro zobrazení záznamů dalších je třeba přepínat mezi stránkami. Počet stránek obsahujících záznamy je dán jako zaokrouhlený podíl počtu všech záznamů a počtu záznamů na jednu stránku.

### <span id="page-25-0"></span>**6.3 Vstupní formulář pro výpočet ceny**

Pro výpočet ceny nemovitosti je nejprve důležité vyplnění HTML formuláře. Při zpracování tohoto formuláře je kontrolována správnost zadaných dat. Např. zadání plochy menší než nula způsobí chybu a uživatel je požádán, aby zadal vhodné údaje. Omezení shora ale není kontrolováno. Očekává se, že uživatel zadá smysluplná data pro správný výpočet [5.5.](#page-21-2)

Tyto údaje jsou tlačítkem Odeslat odeslány metodou GET a zpracovány pomocí PHP [4.1.](#page-14-1) Zde dojde k uložení údajů do proměnných, které jsou následně předány funkci getPrice, která mj. získá zeměpisné souřadnice a vypočítá výslednou cenu.

### <span id="page-25-1"></span>**6.4 Získání zeměpisných souřadnic**

Zeměpisná šířka a délka uživatelem zadané lokality jsou získány pomocí Google API [4.5.](#page-15-1) Do proměnné \$g\_request se uloží požadovaná URL adresa pro Google API, která obsahuje začátek URL, typ odpovědi, lokalitu zadanou uživatelem a vygenerovaný Google klíč.

Tento požadavek je odeslán PHP funkcí file\_get\_contents a konvertován do proměnné funkcí json\_decode. Z této proměnné jsou následně získány hodnoty zeměpisná šířka a zeměpisná délka, které se využijí u SQL dotazu popsaného v následující kapitole [6.5.](#page-25-2)

### <span id="page-25-2"></span>**6.5 SQL dotazy pro výpočet**

Následující SQL dotaz na databázi nemovitostí získá s využitím Haversinovy rovnice [2.12](#page-11-0) maximálně předem definovaný počet lokalit v proměnné \$num\_realties. Proměnné \$lat a \$lng obsahují po řadě zeměpisnou šířku a zeměpisnou délku uživatelem zadané lokality. Zeměpisnou šířku a délku obsahují také sloupce tabulky location – latitude a longitude. Tabulky location a property jsou spojeny cizími klíči a vybrány jsou pouze řádky, kde sloupec dispozition obsahuje stejnou hodnotu jako vybrané dispozice nemovitosti v proměnné \$disposition a sloupec area obsahuje hodnotu v zadaném rozpětí. Proměnná \$area nese hodnotu zadané užitné plochy a \$area\_tolerance toleranci této plochy. Poslední proměnná \$distance určuje, do jaké vzdálenosti jsou nemovitosti vyhledávány.

```
SELECT DISTINCT location id,
(6371 * acos(cos(radians($lat)) * cos(radians(latitude)) *
cos(radians(longitude) - radians($lng)) + sin(radians($lat)) *
sin(radians(latitude)))) AS distance
FROM (SELECT location_id, address, longitude, latitude
FROM location, property
WHERE location_id=location_fk AND $dispozition AND area
```
#### BETWEEN (\$area - \$area\_tolerance) AND (\$area + \$area\_tolerance)) AS loc HAVING distance < \$distance ORDER BY distance LIMIT 0, \$num\_realties;

Klauzule DISTINCT je zde důležitá z toho důvodu, aby mohla být výsledná cena určena vícenásobnou lineární regresí. Pokud by byla tato klauzule vynechána, do výpočtu by vstupovaly stejné hodnoty koeficientů a použití vícenásobné lineární regrese by nemělo smysl, jelikož by více řádků mělo totožné hodnoty koeficientů. Tato klauzule však nezajišťuje vynechání duplicitních vzdáleností, které jsou získány zároveň s ID lokality. Databáze totiž nekontroluje vkládání stejných souřadnic z různých serverů a ukládá tyto souřadnice pod jiným identifikátorem lokality. Tento problém by mohl být ošetřen databázovým triggerem $^1,$  $^1,$  $^1,$ ale bylo zvoleno jednoduché řešení kontroly, zda již získaná vzdálenost v poli vzdáleností neexistuje.

Pro každý z výše vybraných řádků je následně proveden následující dotaz, kde dojde ke spojení všech 3 tabulek a získání ceny nemovitostí z databáze:

SELECT AVG(price) AS avgprice FROM location, property, offer WHERE location\_id=\$lid AND location\_fk=\$lid AND property\_fk=property\_id AND \$disposition AND area BETWEEN (\$area - \$area\_tolerance) AND (\$area + \$area\_tolerance);

Proměnná \$lid zde značí identifikátor lokality, která byla získána prvním dotazem. Ostatní proměnné byly vysvětleny u předchozího dotazu. Tyto dva dotazy naplní pole \$offers, které obsahuje dvojice identifikátor lokality a cena. Dále naplní pole \$prices, které obsahuje pouze ceny a jsou z něj následně vyřazeny extrémy [6.6.](#page-26-0)

### <span id="page-26-0"></span>**6.6 Vyřazení extrémů**

K vyřazení extrémů byl převzat algoritmus z webové stránky  $\texttt{stackoverflow}^2$  $\texttt{stackoverflow}^2$ . Tento algoritmus implementuje funkce remove\_outliers a pomocná funkce sd\_square.

Algoritmus pro vyřazení extrémů vypočítá střední hodnotu zadaného souboru hodnot a směrodatnou odchylku. Vyřadí hodnoty, které leží mimo rozmezí – střední hodnota +− směrodatná odchylka. Funkcí array\_filter vrátí pole bez nalezených extrémů. Toto pole cen je následně porovnáno s polem nabídek a v poli nabídek jsou odstraněny ty indexy, které nesouhlasí s profiltrovaným polem cen.

### <span id="page-26-1"></span>**6.7 Získání občanské vybavenosti**

Informace o občanské vybavenosti jsou získávány funkcí getGMapsInfo, která očekává parametry zeměpisnou šířku a délku [6.4.](#page-25-1) Pole typů občanské vybavenosti je zde dostupné jako globální proměnná. Obsahuje vybrané typy dohledatelné pomocí Google API.

Pro každý typ z pole je vytvořen Google API požadavek podobně jako v [6.4.](#page-25-1) Obsahuje začátek URL, typ vráceného dokumentu, zeměpisné souřadnice a vygenerovaný Google klíč.

Vrácený dokument je posléze dekódován. Do proměnné \$dists jsou uloženy vzdálenosti daného místa od různých typů vybavenosti. Tyto vzdálenosti jsou získány funkcí getDistance, která počítá vzdálenost mezi dvěma body pomocí Haversinovy rovnice [2.12.](#page-11-0)

<span id="page-26-2"></span><sup>&</sup>lt;sup>1</sup>Trigger definuje činnosti, které se mají provést v případě definované události nad tabulkou

<span id="page-26-3"></span><sup>2</sup>http://www.stackoverflow.com/questions/15174952/finding-and-removing-outliers-in-php

Pro každou z porovnávaných nabídek je tedy následně vráceno pole obsahující vzdálenosti od různých typů vybavenosti, které budou vstupem pro vícenásobnou lineární regresi [2.11.](#page-10-1)

### <span id="page-27-0"></span>**6.8 Výpočet výsledné hodnoty**

Pro výpočet konečné ceny je potřeba předat ceny a získané vzdálenosti od typů občanské vybavenosti programu R [4.7.](#page-16-0) Toto je řešeno zápisem dat pro jednotlivé nemovitosti do souboru CSV, ze kterého následně R skript importuje data a vypočítá koeficienty. Funkcí exec je poté skript zavolán a dojde k výpočtu koeficientů a vrácení výsledné rovnice aplikovatelné na zjišťovanou nemovitost.

Vrácená rovnice je ve tvaru popisovaném v kapitole o vícenásobné lineární regresi [2.11.](#page-10-1) Do této rovnice jsou následně dosazeny vzdálenosti občanské vybavenosti hledané nemovitosti a dojde k provedení výpočtu rovnice. Výsledkem této rovnice je konečná navrhovaná cena pro nemovitost o zadaných parametrech v hledané lokalitě. Posledním krokem před vrácením ceny je kontrola, zda cena není nižší než minimální hodnota nebo vyšší než maximální hodnota z porovnávaného souboru cen. Tímto je zajištěno, aby byla cena v intervalu respektujícím klasickou porovnávací metodu. Několik výsledků je popsáno v kapitole testování [7.](#page-28-0)

## <span id="page-28-0"></span>**Testování**

Testování probíhalo na počítači, ne kterém byl systém implementován. Systém byl testován ze dvou hledisek – z hlediska nového uživatele a z hlediska programátora. Testování nového uživatele bylo důležité spíše pro zpětnou vazbu na jednoduchost ovládání systému. Naopak testování z hlediska programátora bylo důležité pro následné zhodnocení výsledků v kapitole [8.](#page-32-0)

### <span id="page-28-1"></span>**7.1 Uživatelské testování**

Celkem se testování systému účastnilo 6 osob ve věku 18-46 let. Každému člověku bylo řečeno pouze to, že systém slouží k oceňování nemovitostí zadaných lokalit.

S přihlašovací a registrační stránkou neměl nikdo problémy. Všichni pochopili, že pokud nemají přihlašovací údaje, musí se nejdříve zaregistrovat. Poté byli přesměrováni na hlavní stránku, která se jim jevila jako velmi přehledná a uživatelsky přívětivá.

Výpis nemovitostí byl všemi dobře pochopen a vypsaná tabulka všem dávala smysl. Jediný sloupec, jehož význam nebyl každému jasný, byl sloupec Vzdálenost. Uživatelům bylo tedy vysvětleno a do názvu sloupce doplněné, že vzdáleností se myslí vzdálenost od centra města (Google API většinou při zadání názvu města vrací souřadnice centra města).

Formulář pro výpočet ceny byl srozumitelný až na několik výjimek. U položky Lokalita byla poprvé položena otázka, v jakém tvaru lokalitu zadat. Informace o možných tvarech byly tedy doplněny pod tuto položku a další uživatel již neměl s touto položkou problém. Položky Dispozice a plocha byly vyplněny bez otázek, ale u položky tolerance a vzdálenost si uživatelé museli přečíst text pod nimi, který vysvětluje, co položky znamenají. Tyto informace byly dostačující a nebylo třeba je následně změnit.

Po stisknutí tlačítka Vypočítat byla uživatelům vypsána tabulka s nemovitostmi a jejich vzdálenostmi od typů občanské vybavenosti, tabulka nemovitosti zadané lokality, tabulka koeficientů a výsledná cena. Výsledná cena byla podle očekávání pochopena, avšak bylo nutné vysvětlit obsah vypsaných tabulek. Jelikož cíloví uživatelé systému jsou převážně soudní znalci a realitní makléři, tabulky je vhodné vypisovat i nadále. Lze z nich zjistit informace o lokalitách vstupujících do vícenásobné lineární regrese.

### <span id="page-29-0"></span>**7.2 Testování programátorem**

Testování programátorem probíhalo za účelem zjištění funkčnosti systému. Přihlašování a odhlašování bylo úspěšně otestováno ostatními uživateli a funkce pro výpis nemovitostí pro zadané město byla také v pořádku.

Nejdůležitější funkcí systému je však výpočet ceny. Tato funkce byla testována pro několik různých lokalit s různými dispozicemi a plochou. Z důvodu stále nízkého počtu záznamů v databázi byly testovány hlavně lokality největších měst (např. Praha, Brno, Plzeň atd.). Výsledná cena většinou ležela v intervalu od minimální ceny po maximální. V některých případech odpovídala ceně minimální nebo maximální ze souboru porovnávaných nemovitostí. To znamená, že některé nemovitosti měly horší občanskou vybavenost (minimální cena) a některé lepší občanskou vybavenost (maximální cena) než ostatní nemovitosti vstupující do vícenásobné lineární regrese.

Pro přesnější a realističtější výsledky je nutné, aby byla databáze v provozu delší dobu. Došlo by tak k získání mnohonásobně většího množství dat, což by se projevilo na přesnosti výsledné hodnoty. Níže jsou popsány 3 případy testování. Pro tyto testy byly zadány stejné parametry kromě lokality. Účelně byly vybrány lokality Praha, Václavské náměstí a Brno, Malinovského náměstí. Lze tak porovnat, jaké ceny systém navrhne pro centra těchto dvou největších měst České republiky. Účelně byla také vybrána lokalita Brno-Ivanovice pro srovnání ceny nemovitosti vzdálené od centra s cenou nemovitosti v centru Brna.

#### <span id="page-29-1"></span>**7.2.1 Test 1 – Praha, Václavské náměstí**

V tomto testu byla získána cena pro nemovitost v lokalitě Praha, Václavské náměstí s dispozicemi 2+1, 2+kk, 3+1, 3+kk, plochou  $50m^2$  a tolerancí plochy  $10m^2$ . Porovnáváno bylo s nemovitostmi do vzdálenosti 3 km. Hodnoty jednotlivých typů občanské vybavenosti v ta-bulkách [7.1](#page-29-2) a [7.2](#page-29-3) jsou udávány v  $km$ , cena je udávána v  $K$ . Hodnoty v tabulce [7.3](#page-30-2) jsou koeficienty vstupující do vícenásobné lineární regrese bez jednotek.

<span id="page-29-2"></span>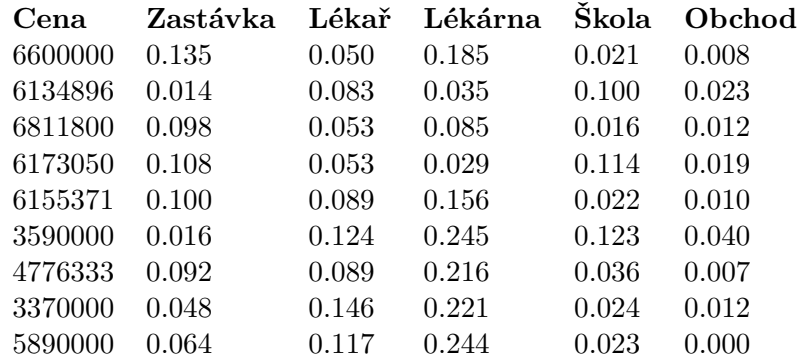

Tabulka 7.1: Test pro lokalitu Praha, Václavské náměstí - nemovitosti.

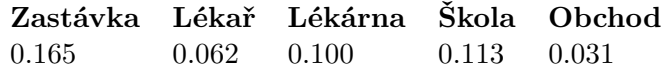

<span id="page-29-3"></span>Tabulka 7.2: Test pro lokalitu Praha, Václavské náměstí - hledaná nemovitost.

Vypočítaná cena na základě vícenásobné lineární regrese s daty z výše zmíněných tabulek pro tuto nemovitost je 4247000 Kč.

<span id="page-30-2"></span>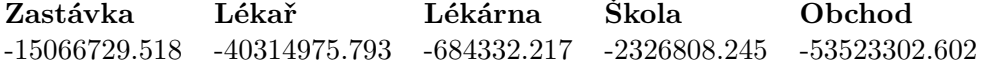

Tabulka 7.3: Test pro lokalitu Praha, Václavské náměstí - koeficienty.

#### <span id="page-30-0"></span>**7.2.2 Test 2 – Brno, Malinovského náměstí**

V tomto testu byla získána cena pro nemovitost v lokalitě Brno, Malinovského náměstí s dispozicemi 2+1, 2+kk, 3+1, 3+kk, plochou  $50m^2$  a tolerancí plochy  $10m^2$ . Porovnáváno bylo s nemovitostmi do vzdálenosti 3 km. Hodnoty jednotlivých typů občanské vybavenosti v tabulkách [7.4](#page-30-3) a [7.5](#page-30-4) jsou udávány v  $km$ , cena je udávána v K. Hodnoty v tabulce [7.6](#page-31-0) jsou koeficienty vstupující do vícenásobné lineární regrese bez jednotek.

<span id="page-30-3"></span>

| Cena    | Zastávka Lékař Lékárna |       |       | Skola | Obchod |
|---------|------------------------|-------|-------|-------|--------|
| 3400000 | 0.124                  | 0.073 | 0.183 | 0.175 | 0.011  |
| 2993333 | 0.110                  | 0.045 | 0.100 | 0.000 | 0.000  |
| 2950000 | 0.080                  | 0.072 | 0.209 | 0.097 | 0.085  |
| 3070000 | 0.147                  | 0.076 | 0.078 | 0.047 | 0.069  |
| 2959000 | 0.078                  | 0.115 | 0.082 | 0.079 | 0.049  |
| 2950000 | 0.110                  | 0.154 | 0.154 | 0.097 | 0.049  |
| 3125000 | 0.150                  | 0.252 | 0.188 | 0.187 | 0.013  |

<span id="page-30-4"></span>Tabulka 7.4: Test pro lokalitu Brno, Malinovského náměstí – nemovitosti.

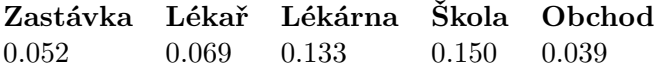

Tabulka 7.5: Test pro lokalitu Brno, Malinovského náměstí – hledaná nemovitost.

Vypočítaná cena na základě vícenásobné lineární regrese s daty z výše zmíněných tabulek pro tuto nemovitost je 3178000 Kč.

#### <span id="page-30-1"></span>**7.2.3 Test 3 – Brno-Ivanovice**

V tomto testu byla získána cena pro nemovitost v lokalitě Brno-Ivanovice s dispozicemi 2+1, 2+kk, 3+1, 3+kk, plochou  $50m^2$  a tolerancí plochy  $10m^2$ . Porovnáváno bylo s nemovitostmi do vzdálenosti 3 km. Hodnoty jednotlivých typů občanské vybavenosti v tabulkách [7.7](#page-31-1) a [7.8](#page-31-2) jsou udávány v  $km$ , cena je udávána v K. Hodnoty v tabulce [7.9](#page-31-3) jsou koeficienty vstupující do vícenásobné lineární regrese bez jednotek.

Vypočítaná cena na základě vícenásobné lineární regrese s daty z výše zmíněných tabulek pro tuto nemovitost je 2752000 Kč.

<span id="page-31-0"></span>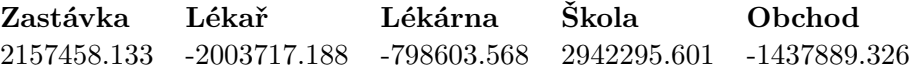

Tabulka 7.6: Test pro lokalitu Brno, Malinovského náměstí – koeficienty.

<span id="page-31-1"></span>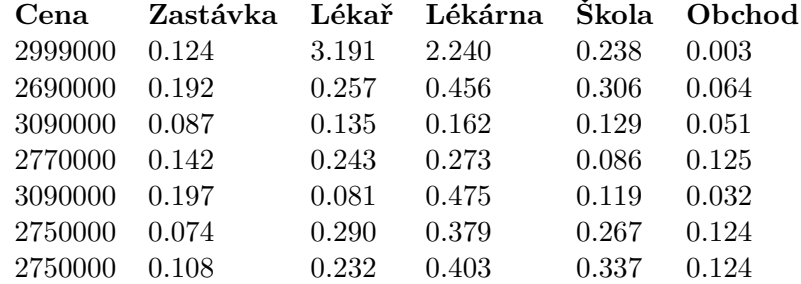

Tabulka 7.7: Test pro lokalitu Brno-Ivanovice – nemovitosti.

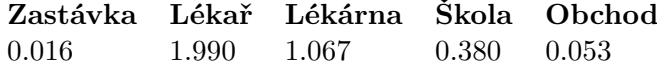

<span id="page-31-2"></span>Tabulka 7.8: Test pro lokalitu Brno-Ivanovice – hledaná nemovitost.

<span id="page-31-3"></span>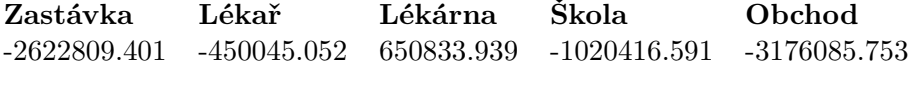

Tabulka 7.9: Test pro lokalitu Brno-Ivanovice – koeficienty.

## <span id="page-32-0"></span>**Závěr**

Cílem této práce bylo vytvoření systému, který bude získávat data z databází nemovitostí souvisejících projektů, komunikovat s vybranou webovou mapou za účelem získání informací o občanské vybavenosti hledaných lokalit a na základě těchto dat bude schopen vypočítat navrhovanou cenu nemovitosti v zadané lokalitě.

Výsledkem je systém, který dokáže vypočítat přesnou cenu nemovitosti o zadaných parametrech a lokalitě a zároveň reflektovat právní předpisy týkající se oceňování nemovitostí. Dokáže získat porovnatelné nemovitosti z databáze a na základě informací o těchto nemovitostech získaných z webové mapy předpovědět metodou vícenásobné lineární regrese výslednou cenu. Kontroluje, zda výsledná cena náleží intervalu, ve kterém by náležela pouze běžným výpočtem porovnávací metodou. Tímto je zajištěno, aby nedošlo k výpočtu ceny jenom na základě informací z webových map, ale i na základě informací reflektujících právní předpisy.

Většina testů systému pro největší města vracela smysluplné výsledky. Pro malá města či vesnice testování neproběhlo z důvodu malého počtu nemovitostí v těchto lokalitách. Systém bude použitelný na jakoukoliv lokalitu v České republice až po nějaké době, kdy bude v provozu skript získávající data z realitních serverů. V době testování byla k dispozici databáze s dostatečným počtem záznamů pro velká města, ale nedostatečným počtem pro menší města a vesnice. Pro výpočet ceny v těchto lokalitách o malém počtu záznamů bylo nutné zadávat velké vzdálenosti pro hledání nemovitostí k porovnávání a takové výsledky nemusí být vždy odpovídající. Použití skriptu získávajícího data z realitních serverů po dobu několika týdnů či měsíců by však tento problém mělo vyřešit.

### <span id="page-32-1"></span>**8.1 Možná rozšíření**

Systém je možné rozšířit o další typy občanské vybavenosti. Je ale třeba brát v potaz, že tím vzroste i počet požadavků na Google API a tím i omezení použití aplikace během jednoho dne. Dále by bylo možné systém rozšířit o vypočítání ceny nemovitosti v určité době. Uživatel by zadal např. prosinec-únor 2017 a systém by navrhl cenu podle nabídek z tohoto období. K tomu je ale opět potřeba nasazení skriptu získávajícího data několik měsíců.

## <span id="page-33-0"></span>**Literatura**

- <span id="page-33-5"></span>[1] Alpaydin, E.: *Introduction to Machine Learning*. The MIT Press, 2009, ISBN 9780262012430.
- <span id="page-33-10"></span>[2] Diotima: *Diotima – Delta-NEM*. 2017, [online] [cit. 11.05.2017]. URL http://www.diotima.[eu/cz/Delta-NEM/](http://www.diotima.eu/cz/Delta-NEM/)
- <span id="page-33-11"></span>[3] Doyle, M.: *Beginning PHP 5.3*. Wrox, 2009, ISBN 9780470413968.
- <span id="page-33-1"></span>[4] ČESKO: *Zákon č. 151/1997 Sb.* 1997. URL https://portal.gov.[cz/app/zakony/download?idBiblio=45404&nr=](https://portal.gov.cz/app/zakony/download?idBiblio=45404&nr=151~2F1997~20Sb.&ft=pdf) [151~2F1997~20Sb](https://portal.gov.cz/app/zakony/download?idBiblio=45404&nr=151~2F1997~20Sb.&ft=pdf).&ft=pdf
- <span id="page-33-3"></span>[5] Jančálková, E.: *Metodické aspekty oceňování nemovitostí - komparace ČR a SR*. Diplomová práce, Masarykova univerzita. Ekonomicko-správní fakulta, 2014. URL http://is.muni.[cz/th/323019/esf\\_m/DP\\_final\\_Jancalkova\\_Eva](http://is.muni.cz/th/323019/esf_m/DP_final_Jancalkova_Eva..pdf)..pdf
- <span id="page-33-6"></span>[6] Liu, B.: *Web Data Mining: Exploring Hyperlinks, Contents, and Usage Data*. Springer, 2011, ISBN 9783642194597.
- <span id="page-33-2"></span>[7] Ministerstvo financí České republiky: *Komentář k určování obvyklé ceny (ocenění majetku a služeb)*. Sep 2014, [online] [cit. 31.01.2017]. URL http://www.mfcr.[cz/assets/cs/media/MFCR\\_2014-09-25\\_Komentar-k](http://www.mfcr.cz/assets/cs/media/MFCR_2014-09-25_Komentar-k-urcovani-obvykle-ceny.pdf)[urcovani-obvykle-ceny](http://www.mfcr.cz/assets/cs/media/MFCR_2014-09-25_Komentar-k-urcovani-obvykle-ceny.pdf).pdf
- <span id="page-33-4"></span>[8] Podškubka, T.; Hlaváč, J.: *Otazníky kolem daně z nabytí nemovitých věcí*. 2015, [online] [cit. 10.05.2017]. URL https://www.epravo.[cz/top/clanky/otazniky-kolem-dane-z-nabyti](https://www.epravo.cz/top/clanky/otazniky-kolem-dane-z-nabyti-nemovitych-veci-98193.html)[nemovitych-veci-98193](https://www.epravo.cz/top/clanky/otazniky-kolem-dane-z-nabyti-nemovitych-veci-98193.html).html
- <span id="page-33-12"></span>[9] Powell, T.: *HTML & CSS: The Complete Reference, Fifth Edition*. McGraw Hill Professional, 2010, ISBN 0071741704.
- <span id="page-33-7"></span>[10] Rabušic, L.: *Mnohonásobná lineární regrese*. 2004, [online] [cit. 10.05.2017]. URL https://is.muni.[cz/el/1423/podzim2004/SOC418/multipl\\_regres\\_1](https://is.muni.cz/el/1423/podzim2004/SOC418/multipl_regres_1.pdf).pdf
- <span id="page-33-8"></span>[11] Rubin, A.: *Geo/Spatial Search with MySQL*. 2006, [online] [cit. 16.05.2017]. URL [https:](https://www.scribd.com/presentation/2569355/Geo-Distance-Search-with-MySQL) //www.scribd.[com/presentation/2569355/Geo-Distance-Search-with-MySQL](https://www.scribd.com/presentation/2569355/Geo-Distance-Search-with-MySQL)
- <span id="page-33-9"></span>[12] Software, A.: *NemKalk 7 – uživatelská příručka*. 2014, [online] [cit. 11.05.2017]. URL http://www.acsoftware.[cz/ocenovani-nemovitosti/uzivatelska-prirucka](http://www.acsoftware.cz/ocenovani-nemovitosti/uzivatelska-prirucka.pdf).pdf
- <span id="page-34-0"></span>[13] Spurlock, J.: *Bootstrap: Responsive Web Development*. O'Reilly Media, 2013, ISBN 9781449343910.
- <span id="page-34-1"></span>[14] Venables, W. N.; Smith, D. M.: *An Introduction to R*. Network Theory Ltd., 2004, ISBN 9780954161743.

# <span id="page-35-0"></span>**Přílohy**

### <span id="page-36-0"></span>**Seznam příloh**

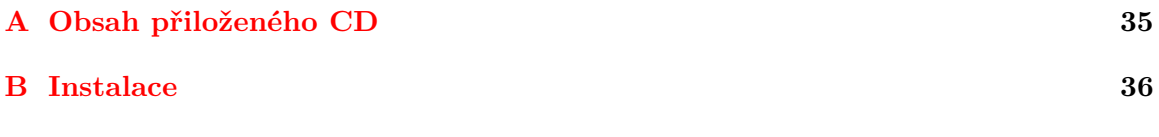

## <span id="page-37-0"></span>**Příloha A**

# **Obsah přiloženého CD**

- ∙ /BP zdrojové soubory aplikace
- ∙ /Install instalační soubory
- ∙ /doc
	- /src Zdrojové soubory technické zprávy
	- /xelias12-System-pro-ocenovani-nemovitosti.pdf technická zpráva ve formátu PDF

## <span id="page-38-0"></span>**Příloha B**

## **Instalace**

Nejdříve spusťte tyto instalační soubory ze složky /Install umístěné na přiloženém CD:

- ∙ R-3.4.0-win,
- ∙ xampp-win32-5.6.30-1-VC11-installer.

Dále spusťte XAMPP Control Panel a ujistěte se, že služby Apache a MySQL jsou vypnuté. Klikněte na Config u položky Apache a vyberte soubor php.ini. V tomto souboru nastavte následující řádky na tyto hodnoty:

- ∙ max\_execution\_time = 600,
- ∙ max\_input\_time = 600,
- ∙ memory\_limit = 1024M,
- ∙ post\_max\_size = 1024M.

Soubor uložte a klikněte na Config u položky MySQL. Vyberte soubor my.ini a nastavte:

- ∙ max\_allowed\_packet = 1024M,
- ∙ character\_set\_server = utf8.

Soubor uložte a spusťte služby Apache a MySQL.

Na adrese http://localhost/phpmyadmin/ vytvořte databázi s názvem bp a spusťte skripty properties.sql a create\_table\_users.sql ze složky sql-scripts.

Ve složce, ve které máte nainstalovaný XAMPP, otevřete složku htdocs a nakopírujte do ní složku BP z přiloženého CD. Nyní můžete otevřít URL adresu http://localhost/bp/ a začít používat systém.